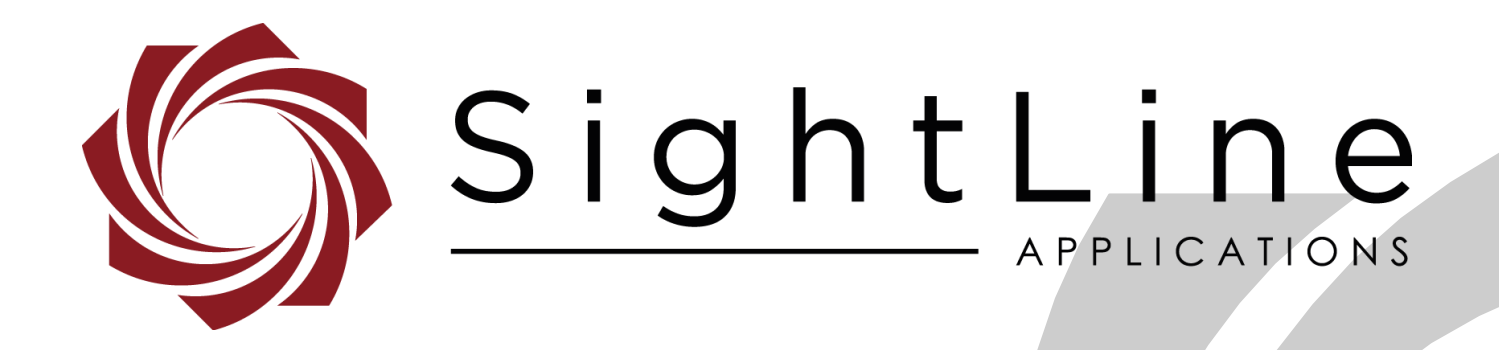

# **EAN-Managing the Parameter File**

**PN:** EAN-Managing-the-Parameter-File

11/30/2017

© SightLine Applications, Inc.

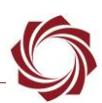

### **Contact:**

Web: [sightlineapplications.com](http://sightlineapplications.com/support/software/) Sales: [sales@sightlineapplications.com](mailto:sales@sightlineapplications.com) Support: [support@sightlineapplications.com](mailto:support@sightlineapplications.com) Phone: +1 (541) 716-5137

### **Export Controls**

Exports of SightLine products are governed by the US Department of Commerce, Export Administration Regulations (EAR); classification is ECCN 4A994. The [export summary sheet](http://sightlineapplications.com/marketing/Exports-Summary-v003.pdf) located on the support/documentation page of our website outlines customers responsibilities and applicable rules. SightLine Applications takes export controls seriously and works to stay compliant with all export rules.

### **Copyright and Use Agreement**

© Copyright 2017, SightLine Applications, Inc. All Rights reserved. The SightLine Applications name and logo and all related product and service names, design marks and slogans are the trademarks, and service marks of SightLine Applications, Inc.

Before loading, downloading, installing, upgrading or using any Licensed Product of SightLine Applications, Inc., users must read and agree to the license terms and conditions outlined in the [End](http://sightlineapplications.com/marketing/SightLine-Product-License.pdf)  [User License Agreement.](http://sightlineapplications.com/marketing/SightLine-Product-License.pdf)

All data, specifications, and information contained in this publication are based on information that we believe is reliable at the time of printing. SightLine Applications, Inc. reserves the right to make changes without prior notice.

### **Alerts**

The following notifications are used throughout the document to help identify important safety and setup information to the user:

- △ CAUTION: Alerts to a potential hazard that may result in personal injury, or an unsafe practice that causes damage to the equipment if not avoided.
- **IMPORTANT:** Identifies specific information that will assist with setup and configuration procedures and/or prevents damage to the hardware components.

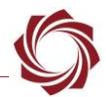

# **Contents**

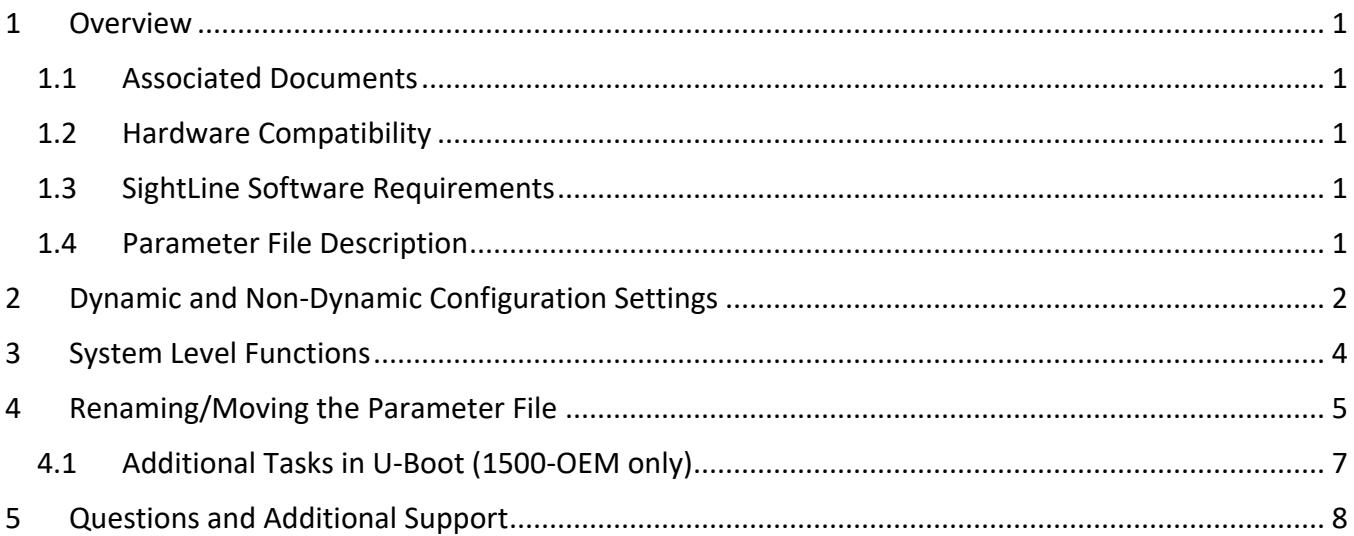

# **List of Tables**

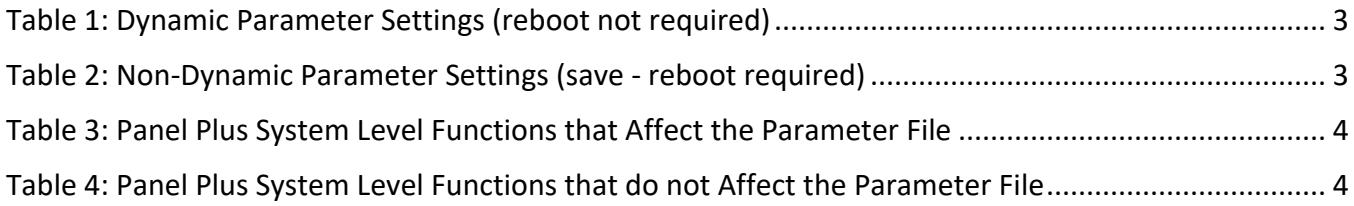

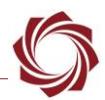

### <span id="page-3-0"></span>**1 Overview**

The parameter file on each board contains system and configuration startup settings. This guide outlines both dynamic and non-dynamic settings and how to manage these using the Panel Plus Software application.

### <span id="page-3-1"></span>**1.1 Associated Documents**

[EAN-Startup Guide 1500-OEM:](http://sightlineapplications.com/docs/EAN-Startup-Guide-1500-OEM.pdf) Describes steps for connecting, configuring, and testing the 1500-OEM board on the 1500-AB accessory board.

[EAN-Startup Guide 3000-OEM:](http://sightlineapplications.com/docs/EAN-Startup-Guide-3000-OEM.pdf) Describes the steps for connecting, configuring, and testing the 3000- OEM video processing board on the 3000-IO interface board.

[EAN-Firmware Upgrade Utility:](http://sightlineapplications.com/docs/EAN-Firmware-Upgrade-Utility.pdf) Outlines the steps for installing and running the Firmware Upgrade Utility. Describes the steps for rebooting the video processor from a MicroSD card.

[Interface Command and Control \(IDD\):](http://sightlineapplications.com/idd/) Describes the native communications protocol used by the SightLine Applications product line. The IDD is also available as a local download on the [Software](http://sightlineapplications.com/support/software-downloads/)  [Download](http://sightlineapplications.com/support/software-downloads/) page.

EAN-Panel Plus User Guide: (Located in the Panel Plus application in the *Help* menu) Provides descriptions of all the settings in the Panel Plus application.

### <span id="page-3-2"></span>**1.2 Hardware Compatibility**

Standard Ethernet network or serial connection to the SightLine hardware.

### <span id="page-3-3"></span>**1.3 SightLine Software Requirements**

The 3000-OEM (REV C) requires firmware 2.24.xx and higher.

 **IMPORTANT:** The Panel Plus software version should match the firmware version running on the board.

### <span id="page-3-4"></span>**1.4 Parameter File Description**

The parameter file contains system configuration definitions for the board. The parameter file is loaded into active memory at system startup. Changes to system and configuration definitions are made via the Panel Plus software or directly with SightLine's communication protocol.

Some changes to configuration settings are made immediately in memory and are referred to as being *dynamic.* Other settings, to become active, must be first written to the parameter file and then loaded at system startup or reboot. These are referred to as being *non-dynamic*.

*Note: Every purchased board is shipped without parameter file and is created after settings have been saved to the board. The parameter file name used is the same for all SLA boards (param51ac9a4a.txt).* 

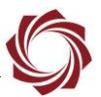

**IMPORTANT:** The parameter file format changed with firmware release 2.23.x.

The parameter file format can change with major releases. Some older releases of firmware may not be able to read new formats. Each version of firmware has settings which are unique to that version. It is recommended to use the same version of Panel Plus software and firmware to ensure compatibility.

 **IMPORTANT:** In troubleshooting situations, sending the parameter files to SightLine can help expedite the troubleshooting process. See the [EAN-Firmware Upgrade Utility](http://sightlineapplications.com/docs/EAN-Firmware-Upgrade-Utility.pdf) document for steps on how to download the file from the board. In some troubleshooting procedures, it may be advantageous to delete the parameter file, and then reload a copy of a known good file, or reset the board to factory defaults. Before removing the file or resetting the board, it is important to record the current network, pass-through, and camera configuration settings.

# <span id="page-4-0"></span>**2 Dynamic and Non-Dynamic Configuration Settings**

The Panel Plus application provides multiple ways to save settings to the parameter file. The process of saving configuration settings to the board involves taking what is currently actively loaded in memory and writing it to the parameter file*.* All *Save* buttons in the Panel Plus interface save settings to the parameter file, but the main menu is the primary path used to save settings to the board: *Parameters » Save to board*.

### **When to save:**

In most situations Panel Plus prompts the user to save or save and reboot when any settings changes are made. Much of the hardware settings changes require a save and system reboot for them to take effect, i.e., changing the lens type or swapping out a camera.

Non-hardware related setting changes used during operations in the field, i.e., changing tracking modes, overlays, and focus and zoom settings do not require a reboot. They take effect immediately and are persistent through restarts after they are saved.

It is important to understand the following guidelines when working with the parameter file and dynamic and non-dynamic configuration settings changes:

- All settings that need to be preserved through system restarts should be saved to the board.
- Most hardware and camera setup related settings are non-dynamic and require a save and system reboot before they take effect.
- Settings most often used during video processing are dynamic and take effect immediately.

Table 1 lists functions within the Panel Plus application that contain configuration settings that are dynamic and loaded into memory. They do not require a board restart.

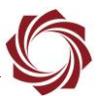

<span id="page-5-0"></span>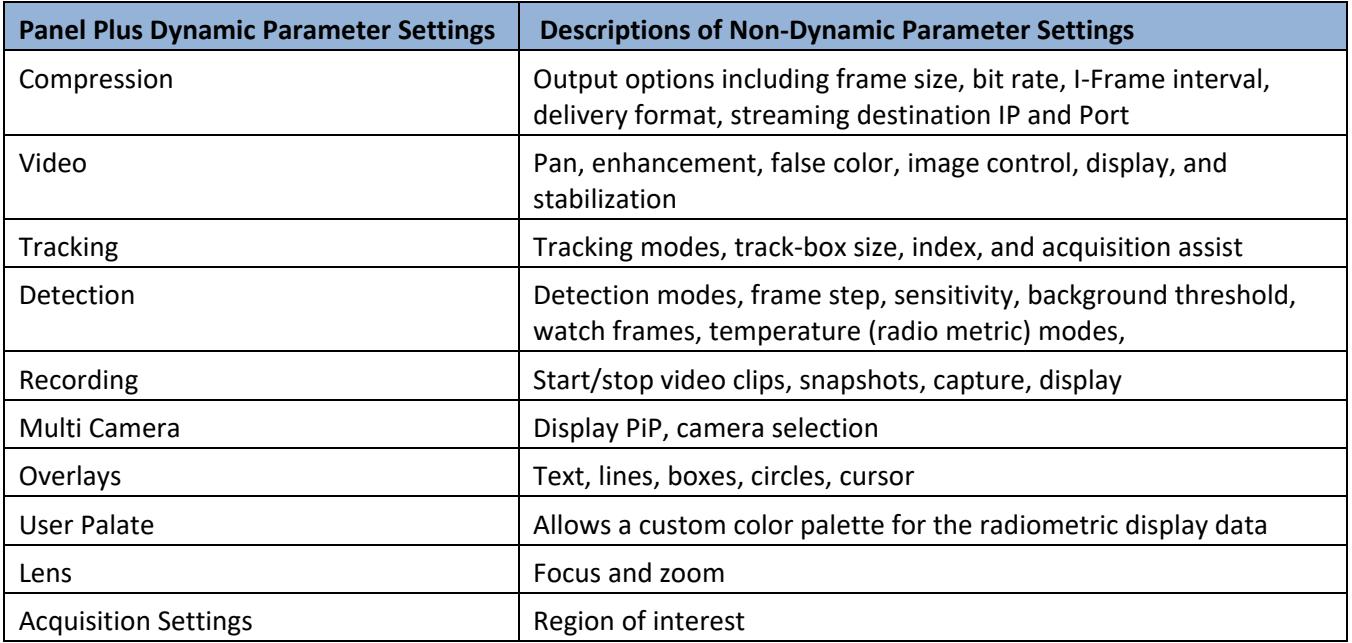

#### **Table 1: Dynamic Parameter Settings (reboot not required)**

Table 2 lists areas within the Panel Plus application that contain configuration setting that are nondynamic and must be saved to the parameter file and the system restarted prior to taking effect.

#### **Table 2: Non-Dynamic Parameter Settings (save - reboot required)**

<span id="page-5-1"></span>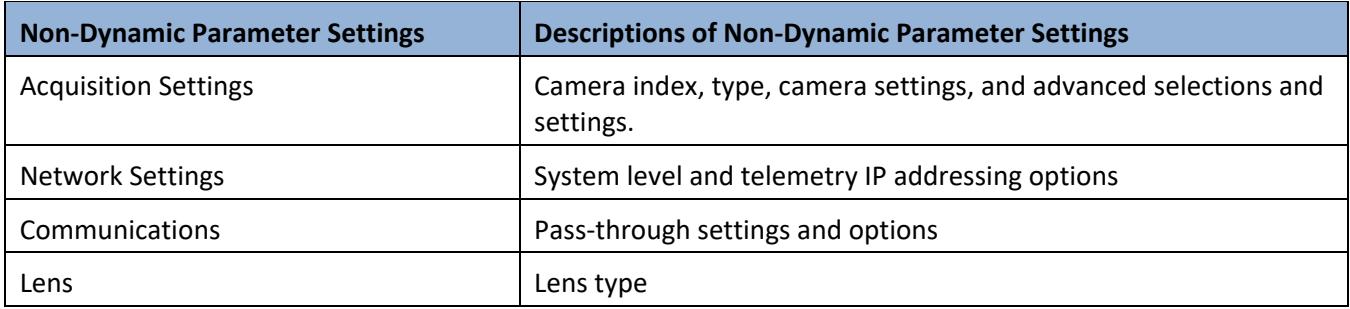

### **IMPORTANT:** All settings that need to be preserved through system restarts should be saved to the board. Main menu: *Parameters » Save to board.*

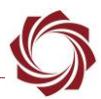

# <span id="page-6-0"></span>**3 System Level Functions**

System level functions in Panel Plus are used to interact with the board. When managing a parameter file, it is important to understand if and how these functions relate to the Parameter File (Table 3 and 4). System level functions can be accessed under the Main Menu in the Panel Plus application. See also the Panel Plus User Guide (located in the Panel Plus application in the *Help* menu), which provides descriptions of all the settings.

**Note:** Specific board system level functions that relate to the parameter file can be found in the corresponding Panel Plus application.

<span id="page-6-1"></span>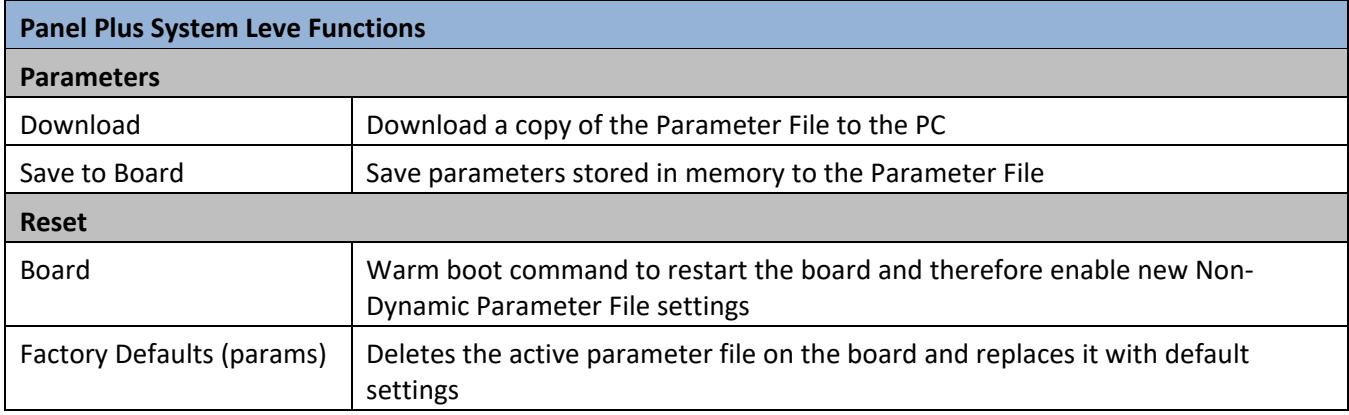

#### **Table 3: Panel Plus System Level Functions that Affect the Parameter File**

#### **Table 4: Panel Plus System Level Functions that do not Affect the Parameter File**

<span id="page-6-2"></span>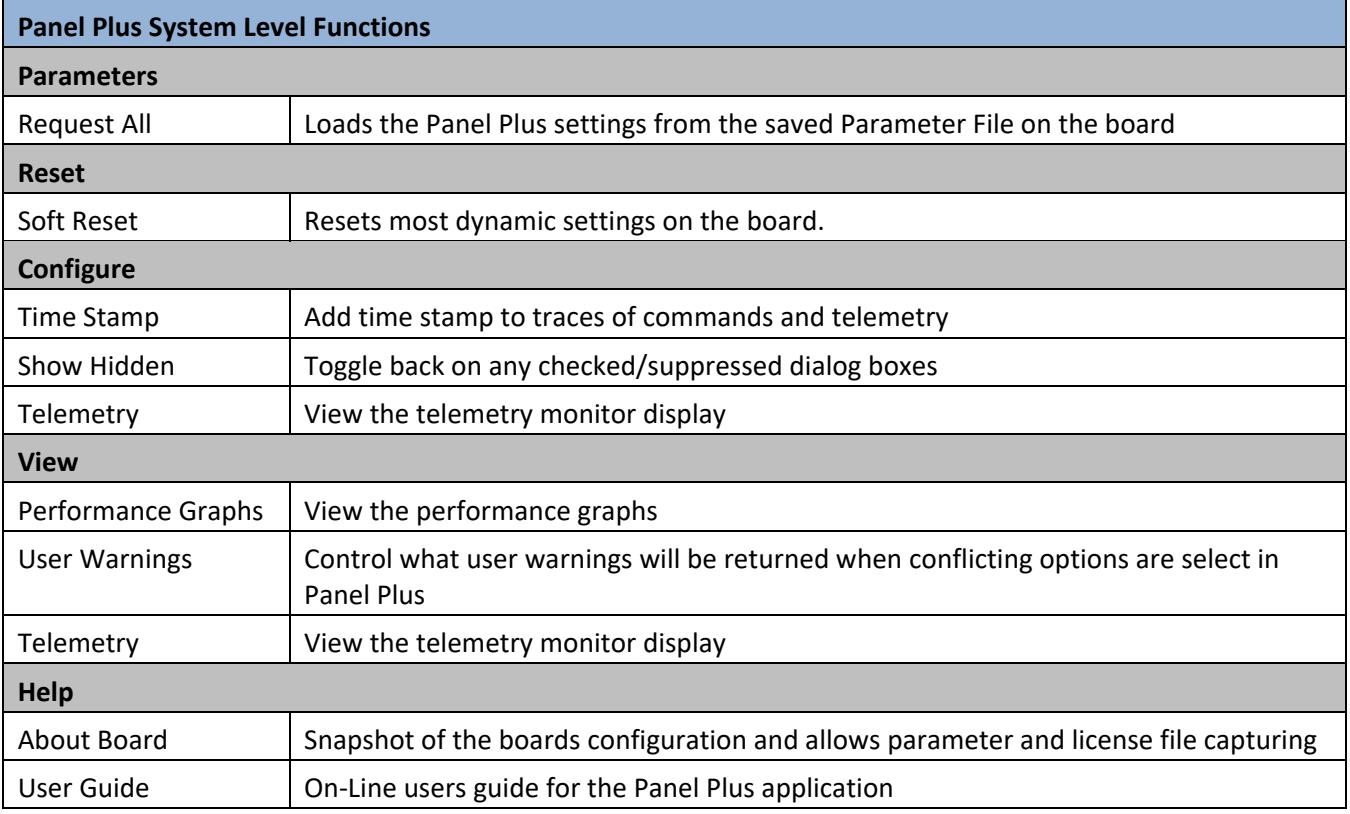

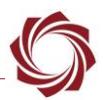

## <span id="page-7-0"></span>**4 Renaming/Moving the Parameter File**

The following instructions were written for the 1500-OEM, but also apply to the 3000-OEM. Additional steps for the 3000-OEM are specified.

When logging into the SLA-hardware the default username and password are *root*.

The same procedure can be done using SSH instead of the serial port. This assumes the SLA-hardware is on the network and the IP address of the unit is known. Test by using PING tools to query the SLAhardware. If using SSH first, proceed to step 8 below.

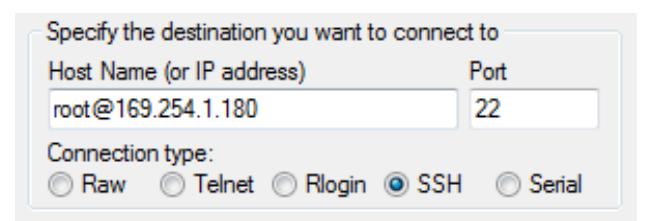

**Figure 1: Example Using SSH to Connect to SLA-Hardware**

### **Problem:**

The 1500-OEM seems to have power, but the video does not display. Connection cannot be made over the network or the serial port.

### **Analysis:**

The boot cycle is not being completed. This is most likely due to a combination of settings. The solution is to interrupt the boot cycle using the serial port, rename or move the suspect parameter file to a temporary file, and then reboot the hardware.

**IMPORTANT:** Before starting -

- The following procedure assumes that analog video in and out and network and serial communication were working. It also assumes that all the cables are connected properly. If these assumptions are not correct, do not proceed. Contact [Support](mailto:support@sightlineapplications.com) for further assistance.
- The following procedure assumes that a SLx-1500-OEM and a 1500-AB (or similar) is being used. If these assumptions are not correct, do not proceed. Contact [Support](mailto:support@sightlineapplications.com) further assistance.
- The 1500-AB board uses a DB-9 connector for RS-232C communication for use with a PC. Only 3 pins are used (2, 3, 5). If using a serial port that does not support the RS-232C voltage levels, do not proceed. Contact [Support](mailto:support@sightlineapplications.com) for further assistance.
- If you are unsure how to complete any of the steps below, do not proceed**.** Contact [Support](mailto:support@sightlineapplications.com) for further assistance.

EAN-Managing-the-Parameter-File

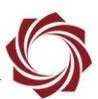

- 1. Power off the 1500-OEM.
- 2. Connect the 1500-AB board serial port to the host PC.

*Note: ANull modem cable or adapter may be required.*

3. On the PC, run a terminal emulator / console such as [PuTTY](http://www.chiark.greenend.org.uk/~sgtatham/putty/download.html) or [TeraTerm](http://ttssh2.sourceforge.jp/index.html.en) (or similar).

*Note: The proper baud rate for debugging is 115200.*

- 4. Apply power to the 1500-OEM.
- 5. In the terminal window, on the keyboard hold the *SHIFT* key down and repeatedly press the *S* key (SHIFT+S). This should disrupt the boot process on the board.
- 6. In the terminal window, at the command prompt type: *boot*.

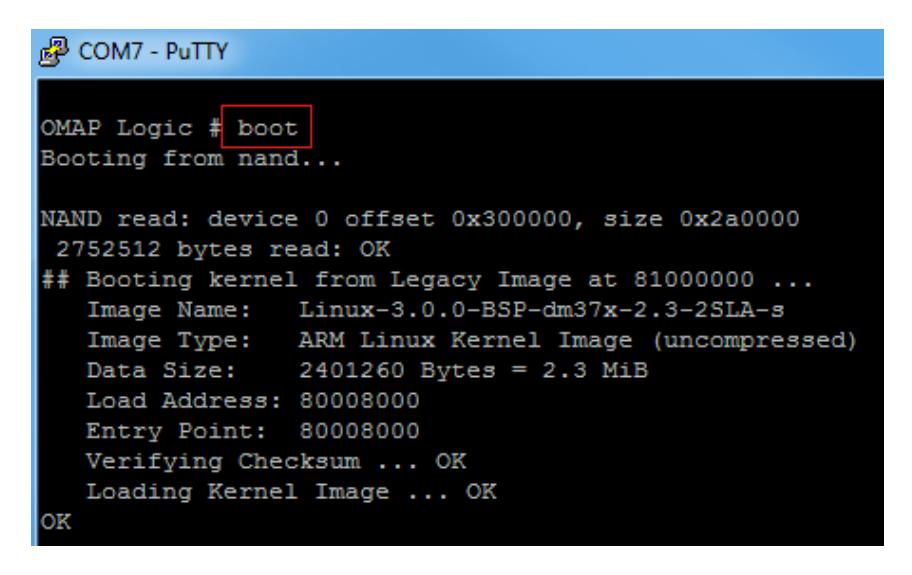

- 7. More text will slowly display (it varies based on error). Press the *ENTER* key to stop the VideoTrack1500.
- 8. The *SLA\_1500\_ login:* prompt should display:
	- Login = root
	- Password = root

*Note: Enter the login and password twice if needed*.

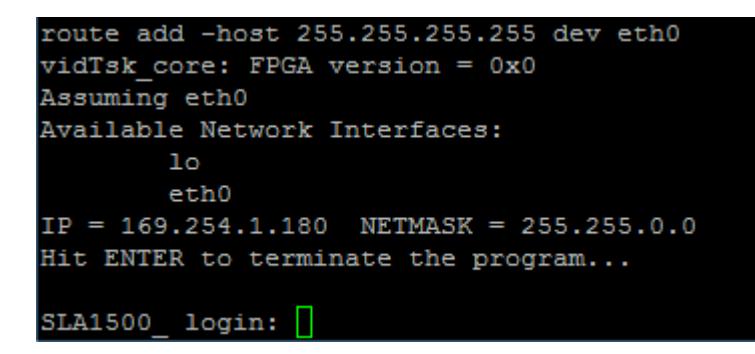

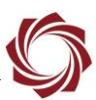

- 9. Linux command prompt:
	- a) Type: *ls*
	- b) This will list all the files. Verify that the *param51ac9a4a.txt* is shown.
	- c) For the 3000-OEM type: *mount -w -o remount /*
	- d) Type: *mv param51ac9a4a.txt param51ac9a4a.backup*
	- e) For the 3000-OEM type: *mount -r -o remount /*
	- f) For the 3000-OEM type: *sync*
	- g) Type: *reboot*

The 1500-OEM should begin the reboot cycle and start in factory default mode.

**IMPORTANT:** When the system reboots, if there is no Analog Video In/Out or Network connectivity do not proceed further. Contact [Support](mailto:support@sightlineapplications.com) for further assistance.

#### <span id="page-9-0"></span>**4.1 Additional Tasks in U-Boot (1500-OEM only)**

At the OMAP Logic # prompt (after SHIFT+S in step 5):

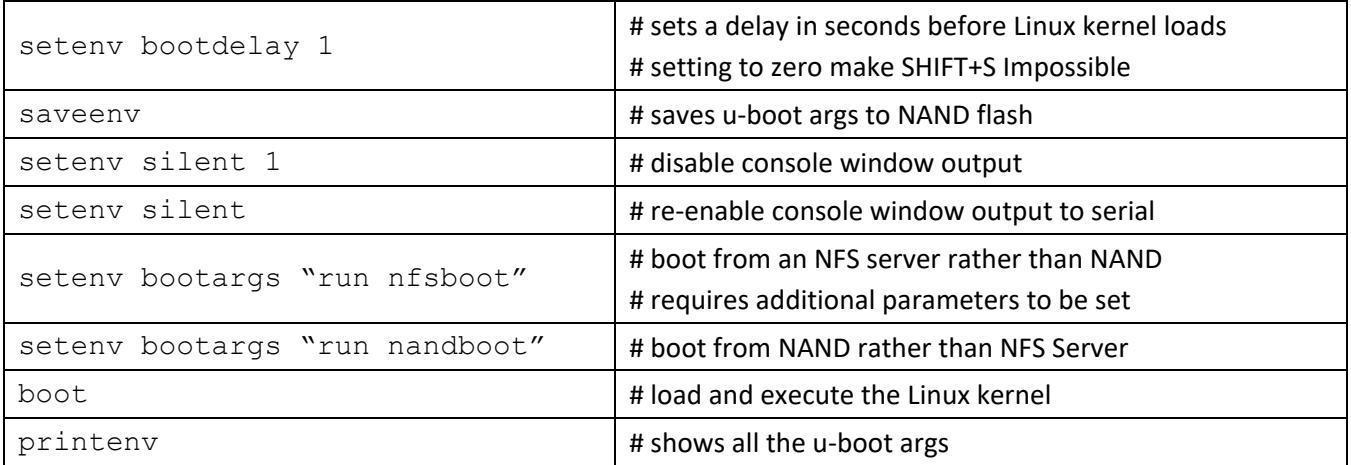

### <sup>p</sup> COM7 - PuTTY

```
Hit any key to stop autoboot:
                                \OmegaOMAP Logic # setenv bootdelay 1
OMAP Logic # saveenv
Saving Environment to NAND...
Erasing Nand...
Erasing at 0x260000 - 100 complete.
Writing to Nand... done
OMAP Logic \# |
```
**Figure 2: Changing Boot Delay in U-Boot**

**CAUTION:** Use with care! In the event system becomes inoperable, the system can be recovered by creating a bootable MICROSD card. See the Support section of the SightLine web site for more information.

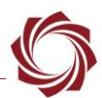

# <span id="page-10-0"></span>**5 Questions and Additional Support**

If you are still having issues and require additional support, please contact [Technical Support.](mailto:support@sightlineapplications.com) Additional support, documentation and Engineering Application Notes (EANs) can be found on the Support pages of the SightLine Applications [website.](http://sightlineapplications.com/support/documentation/)